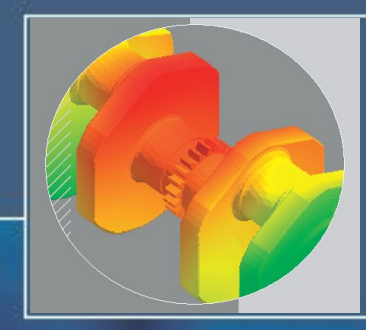

# **Метод конечных элементов в CAE-системах**

**• Основные этапы конечно-элементного анализа**

**• Задание закреплений и рабочих нагрузок** 

**•Создание конечно-элементной сетки**

**• Процессорная и постпроцессорная стадии моделирования**

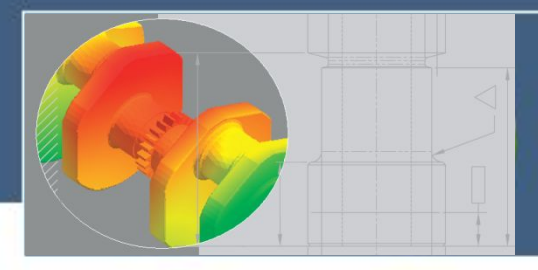

 **Моделируемый объект в процессе эксплуатации подвергается механическому воздействию со стороны других элементов механизма и со стороны среды в которой он находится.** 

 **В процессе моделирования важно учитывать все возможные варианты нагрузок, граничные условия и попытаться использовать материалы с другими свойствами.**

 **Содержание процесса моделирования в общем случае определяется следующими факторами:**

- **размерами и формой модели;**
- **типом исследования и связанными параметрами;**
- **свойствами материала;**
- **нагрузками и граничными условиями.**

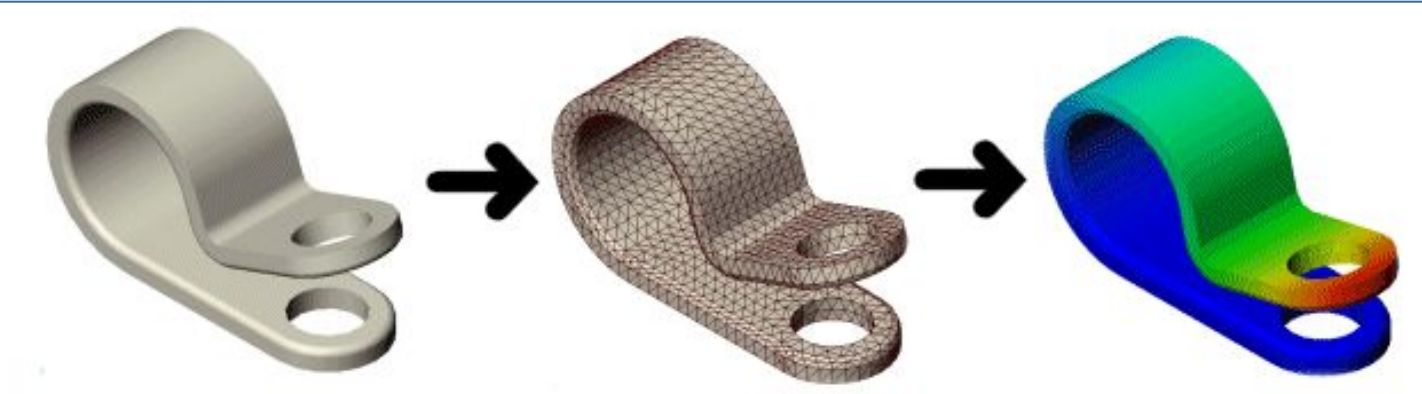

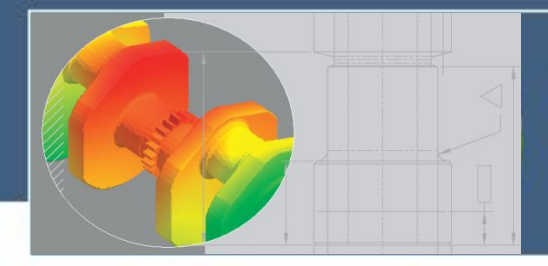

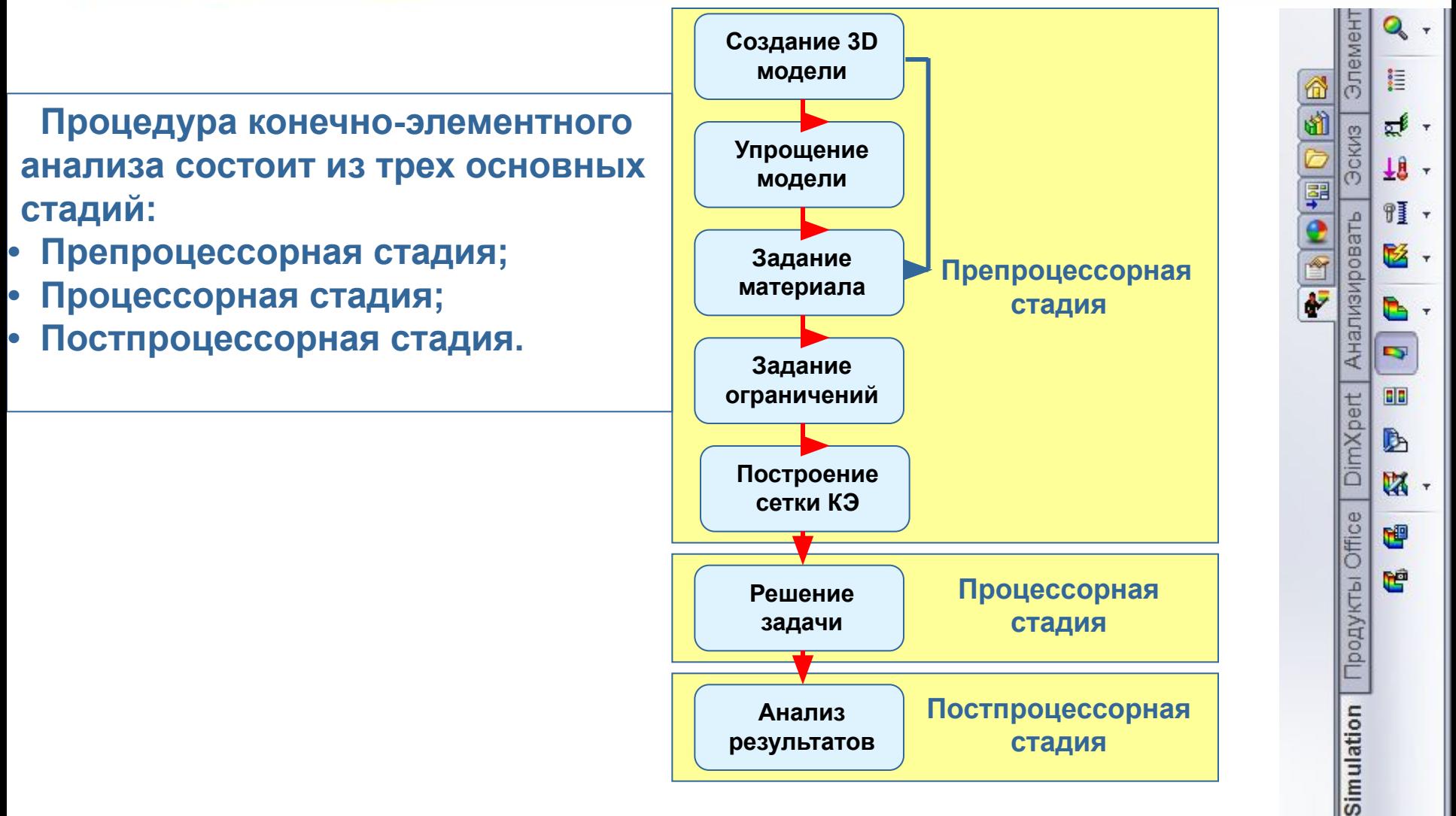

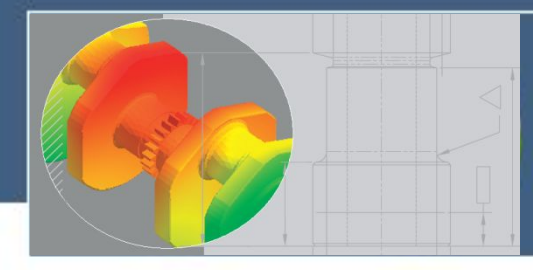

### **Создание 3D моделей**

 **Системы конечно-элементного анализа (CAEсистемы Cosmos-M, ANSYS и др.) имеют в составе программного обеспечения графические редакторы, которые позволяют создавать геометрические модели различных объектов. Но трудоемкость создания геометрических моделей средствами этих редакторов весьма велика.** 

**CAD-системы имеют более развитые инструменты геометрического моделирования, которые позволяют создавать геометрические модели различных объектов в кратчайшие сроки. Поэтому создание 3-D моделей обычно выполняется средствами CAD-системы с последующим экспортом – импортом моделей в CAE-системы.** 

 **Предпочтительным является использование интегрированных систем проектирования класса SolidWorks и др.** 

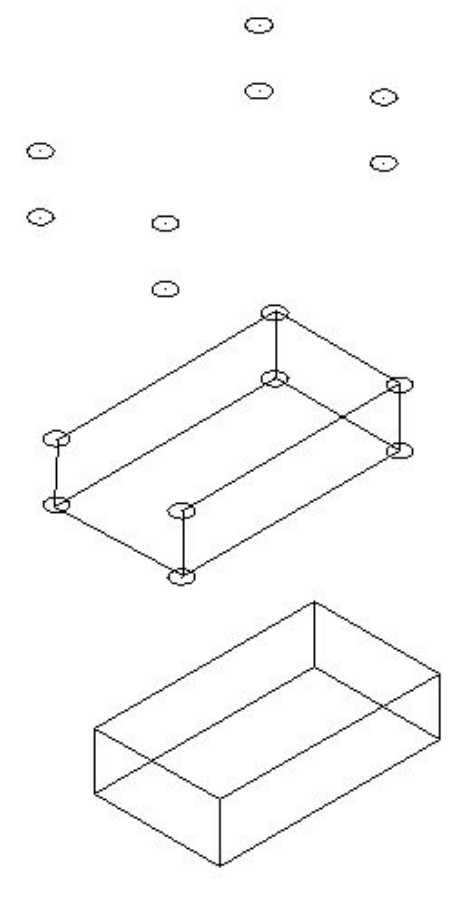

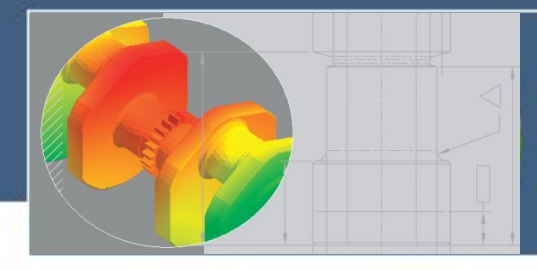

### **Упрощение модели**

 **Упрощение 2D можно использовать при статическом, нелинейном, термическом анализе, исследовании напряженно-деформированного состояния сосудов давления и в других случаях, когда градиент деформаций и напряжений является постоянным вдоль одной из осей.** 

 **Такой способ упрощения позволяет использовать плоские конечные элементы и тем самым снизить размерность решаемой задачи и время ее решения.**

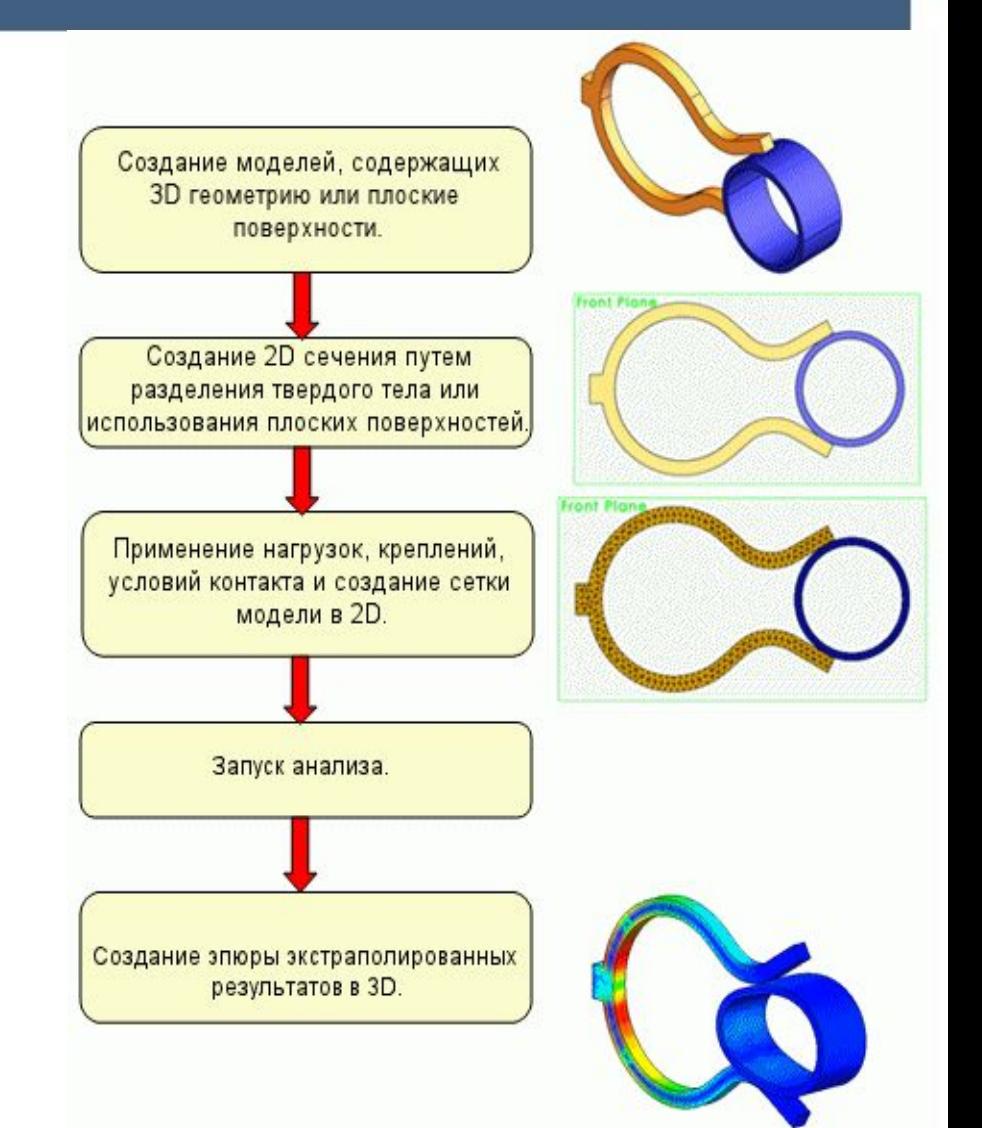

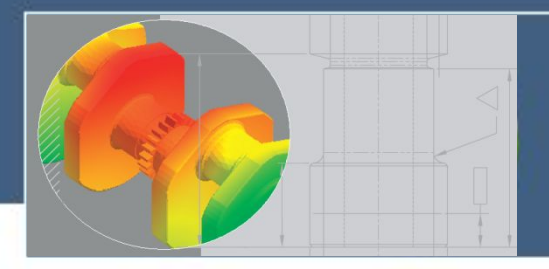

### **Задание материала**

 **Перед началом исследования, устанавливаются все необходимые свойства материала, требуемые для соответствующего типа анализа. Например, модуль упругости требуется для статического, частотного и анализа продольной устойчивости, а теплопроводность требуется для термического анализа.** 

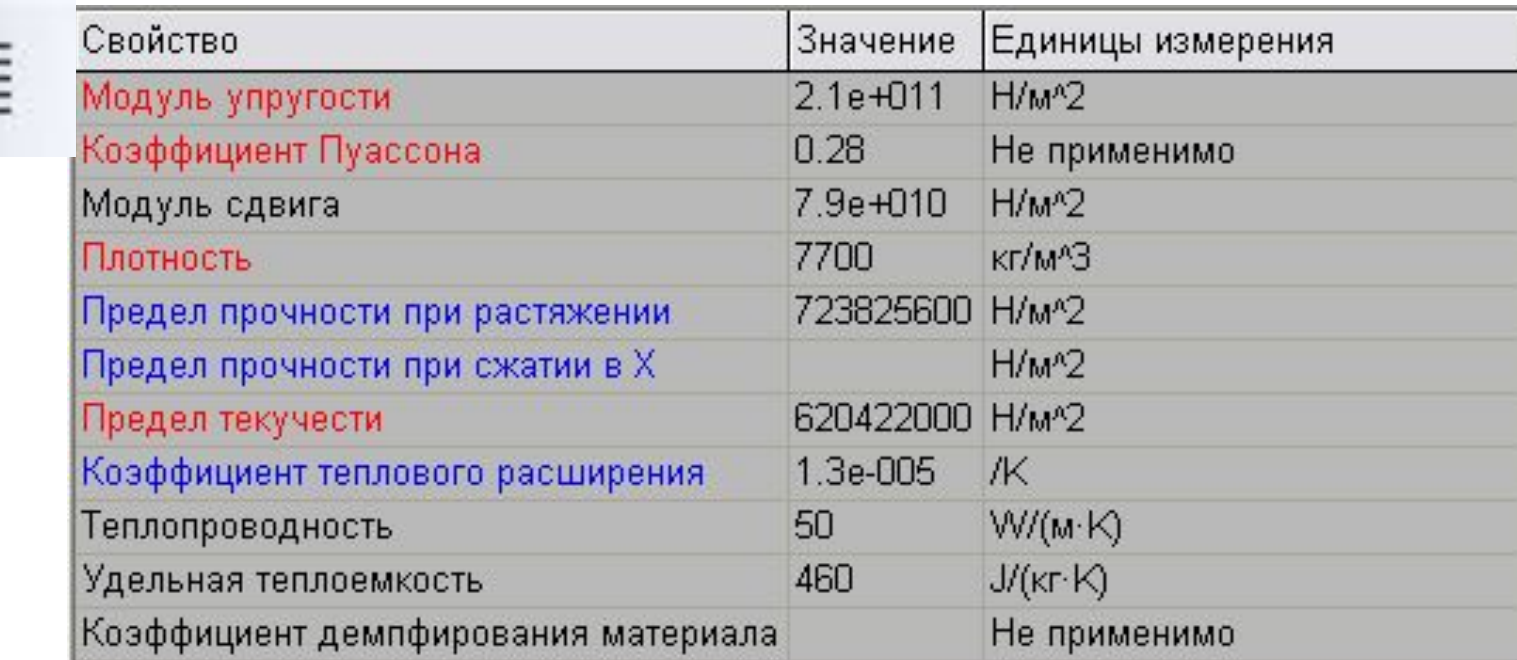

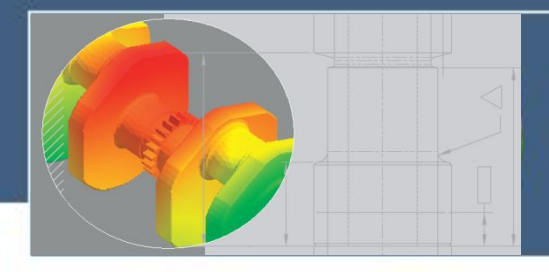

### **Задание материала**

- **Модуль упругости (Модуль Юнга) равен отношению напряжения и соответствуюшей деформации вдоль данной оси.**
- **Модуль сдвига (Модуль жесткости) определяется отношением напряжения сдвига в плоскости к значению ассоциированного напряжения сдвига. Коэффициент Пуассона – определяется отношением продольного сжатия по**
- **оси Y к продольной деформации по оси Х.**
- **Плотность отношение массы на единицу объема вещества. В качестве единиц измерения плотности в системе СИ используется кг/м<sup>3</sup> .**
- **Коэффициент линейного расширения определяется изменением длины при изменении температуры на один градус.**
- **Теплопроводность определяется скоростью передачи тепловой энергии через единицу толщины материала на единицу разности температуры. Удельная теплоемкость – количество теплоты, требуемое для повышения температуры единицы массы материала на один градус.**
- **Коэффициент демпфирования материала – определяет скорость затухания вынужденных колебаний в материале детали.**

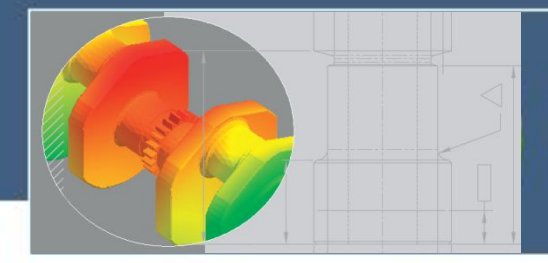

 **Закрепление модели позволяет установить нулевые или ненулевые перемещения на вершинах, кромках или гранях для использования в статических, частотных, потери устойчивости, динамических и нелинейных исследованиях.** 

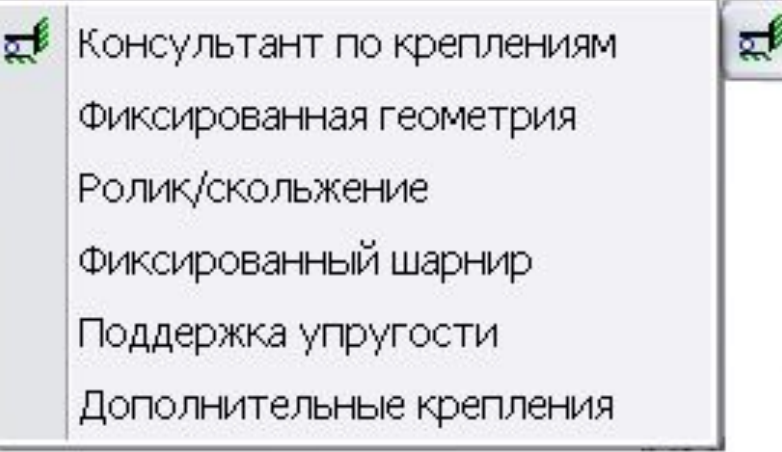

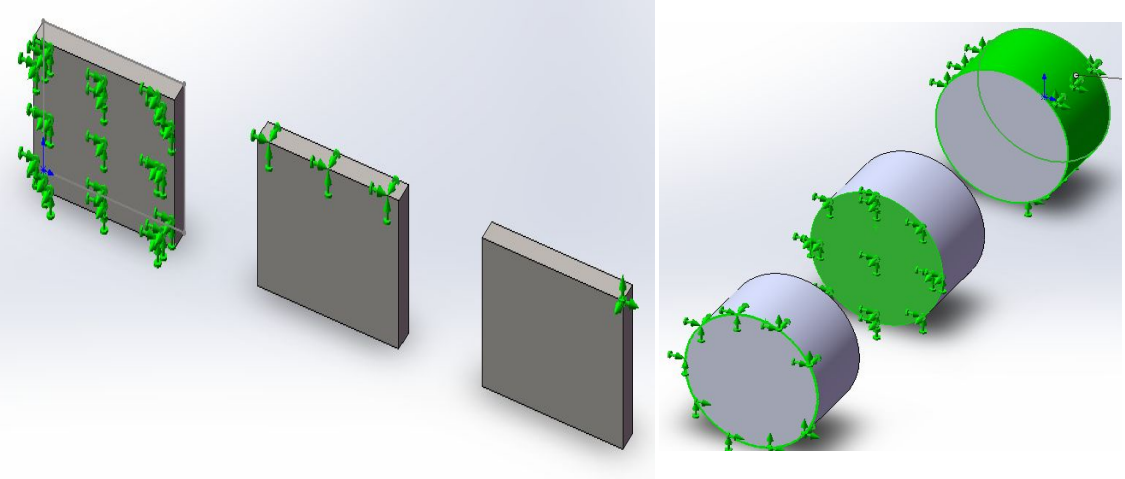

 **В общем случае, с использованием допускаемых способов закрепления, модель может быть лишена 6-ти степеней свободы – перемещений вдоль 3-х координатных осей и вращения вокруг них.**

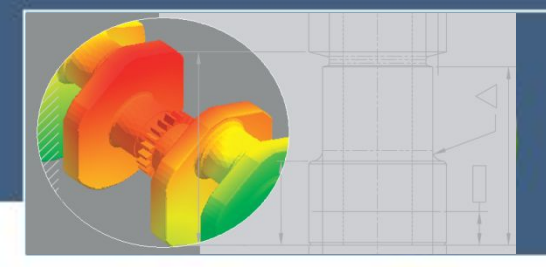

#### **Фиксированная геометрия. Зафиксирован**

 **Для моделей твердых тел этот тип закрепления лишает модель 3-х степеней свободы – перемещения вдоль координатных осей. Для моделей оболочек и балок он лишает модель 6-ти степеней свободы. Для стержневых соединений он лишает модель 3-х степеней свободы – перемещения вдоль координатных осей.** 

#### **Фиксированная геометрия. Неподвижное**

 **Неподвижное соединение лишает твердотельную модель 6-ти степеней свободы – перемещения вдоль координатных осей и вращения вокруг них . Для моделей оболочек и балок он лишает модель 6-ти степеней свободы. Для стержневых соединений он лишает модель 3-х степеней свободы – перемещения вдоль координатных осей.** 

**Закрепление Ролик/Скольжение**

 **Закрепление Ролика/Скольжение, позволяет задать перемещение плоской грани вдоль ее плоскости расположения, но исключает ее перемещение в направлении, перпендикулярном ее плоскости. Грань может сжиматься или растягиватся под нагрузкой.**

**Зафиксированный шарнир**

 **Закрепление Шарнир, позволяет задать вращение цилиндрической грани вокруг своей собственной оси или кромки. Радиус и длина цилиндрической грани постоянно остаются под нагрузкой.** 

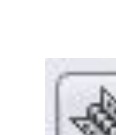

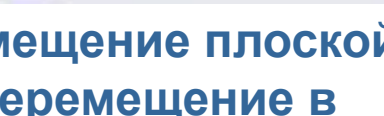

Зафиксированный

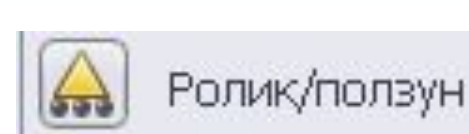

шарнир

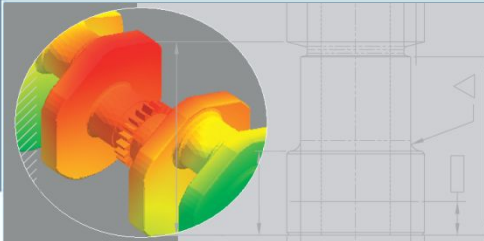

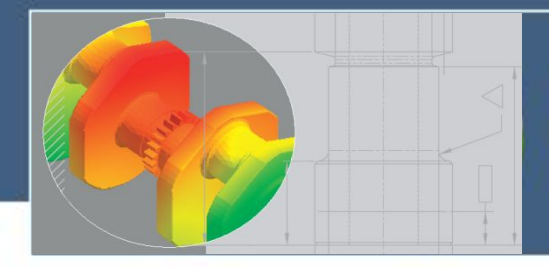

#### **Соединители**

 **Соединитель является правилом, которое определяет, как узел по вершинам, кромкам, граням соединен с другим узлом или с основанием.** 

 **Используется при моделировании сборок для определения условий контакта.** 

 **Позволяет упростить создание геометрических моделей исследуемых объектов.**

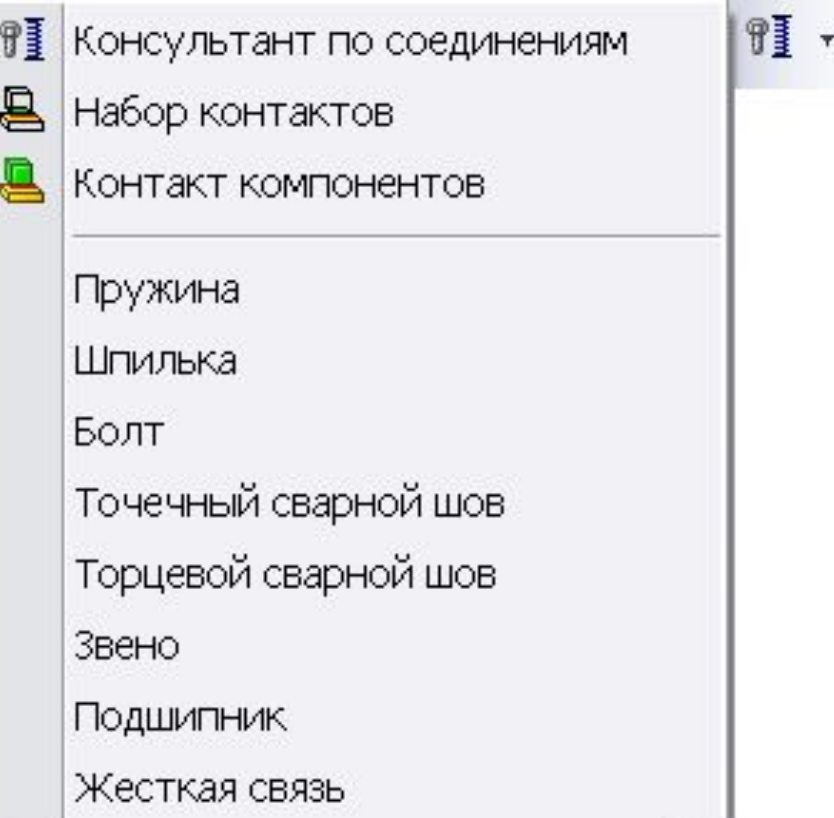

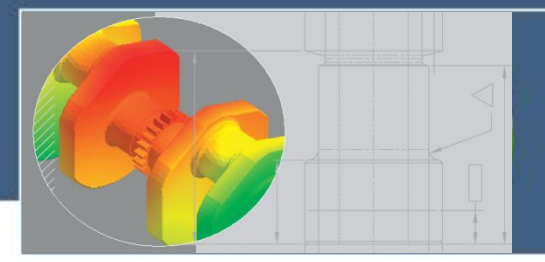

#### **Соединители**

 **Жесткий. Определяет жесткую связь между гранями двух различных тел. Пружина. Определяет пружину, которая может сопротивляться только натяжению (тросы), только сжатию или натяжению и сжатию.** 

 **Штифт. Соединяет цилиндрические грани двух компонентов.** 

 **Упругое основание. Определяет упругое основание между выбранными гранями детали или сборки и основанием.** 

 **Болт. Определяет болтовой соединитель между двумя компонентами или между компонентом и основанием.** 

 **Связь. Связывает какие-либо два местоположения в модели жестким прутком, который шарнирно закреплен с обоих концов.** 

 **Торцевой сварной шов. Определяет сварной шов, заданных размеров, для сварки двух металлических компонентов.** 

 **Точки контактной сварки. Соединяют в нахлёстку два и более тонких металлических листа в небольших зонах (точках).** 

 **Подшипник. Используется как соединитель-подшипник между валом и корпусом.**

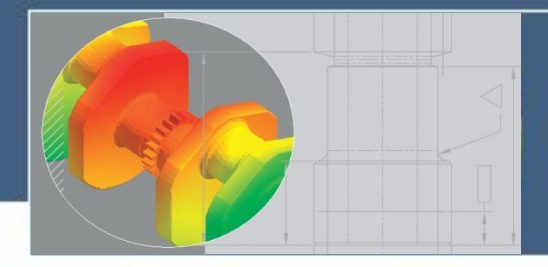

 **Нагрузки и ограничения необходимы для определения условий эксплуатации при исследовании модели.** 

 **Результаты анализа непосредственно зависят от заданных нагрузок.** 

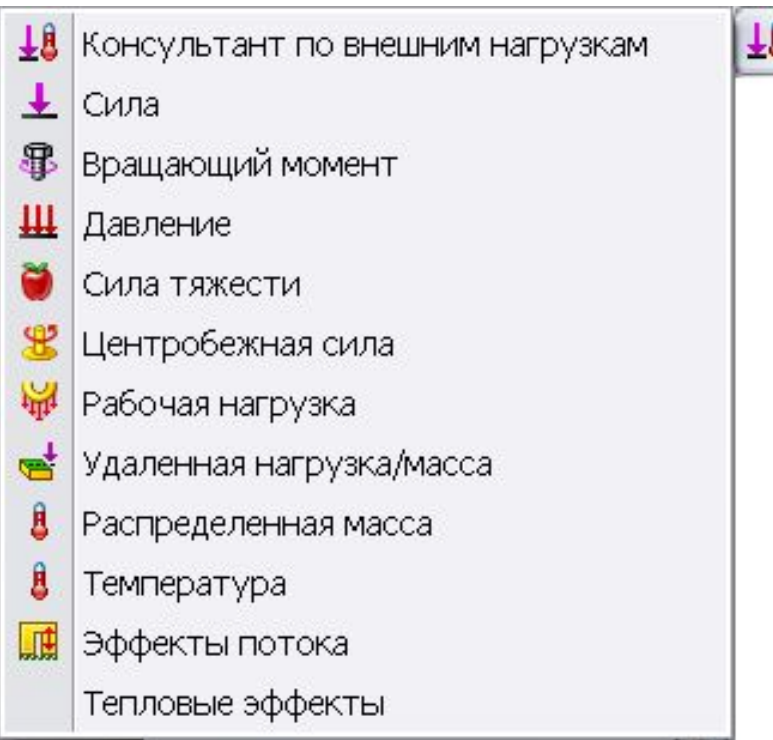

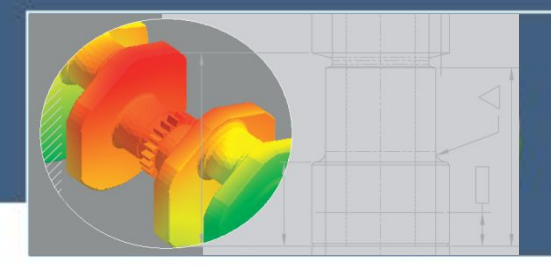

**Нагрузки прикладываются к геометрическим объектам – граням, кромкам, вершинам и справочным точкам в любом направлении.**

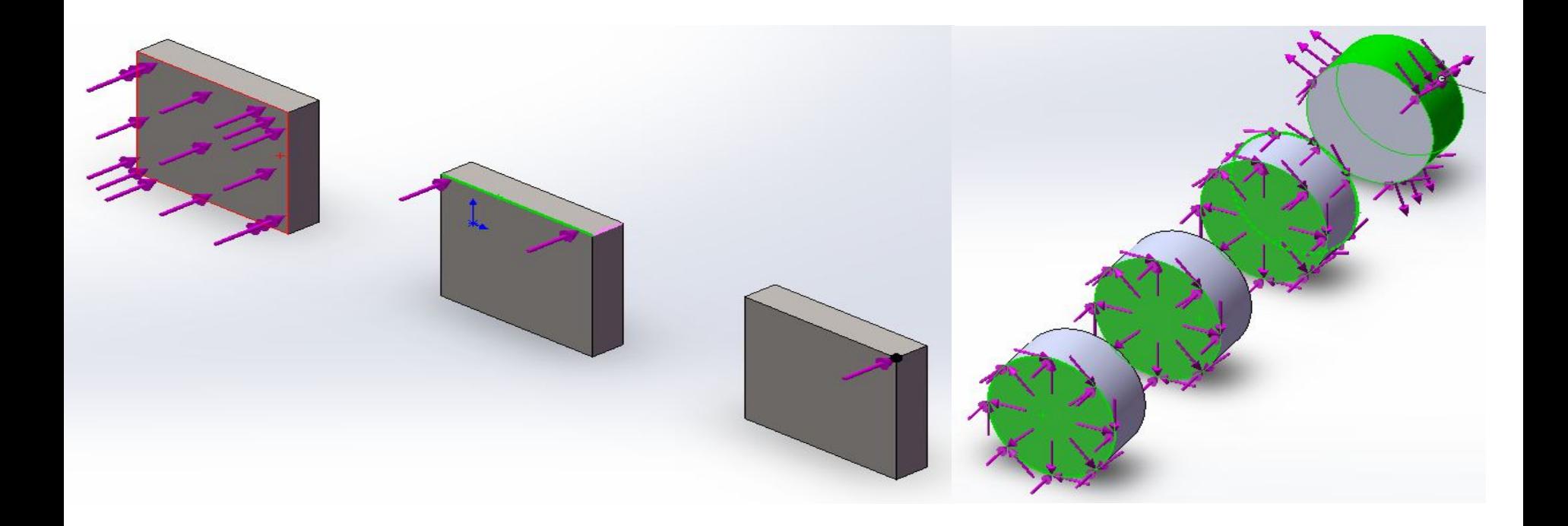

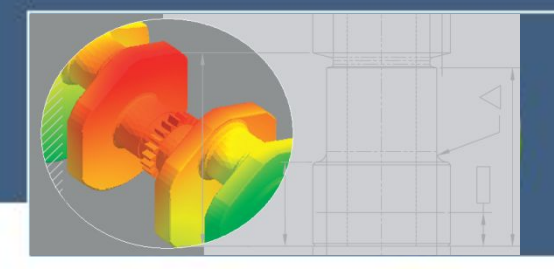

 **Направление задаваемых сил по умолчанию выполняется в глобальной системе координат, начало которой находиться в начале системы координат детали или узла.** 

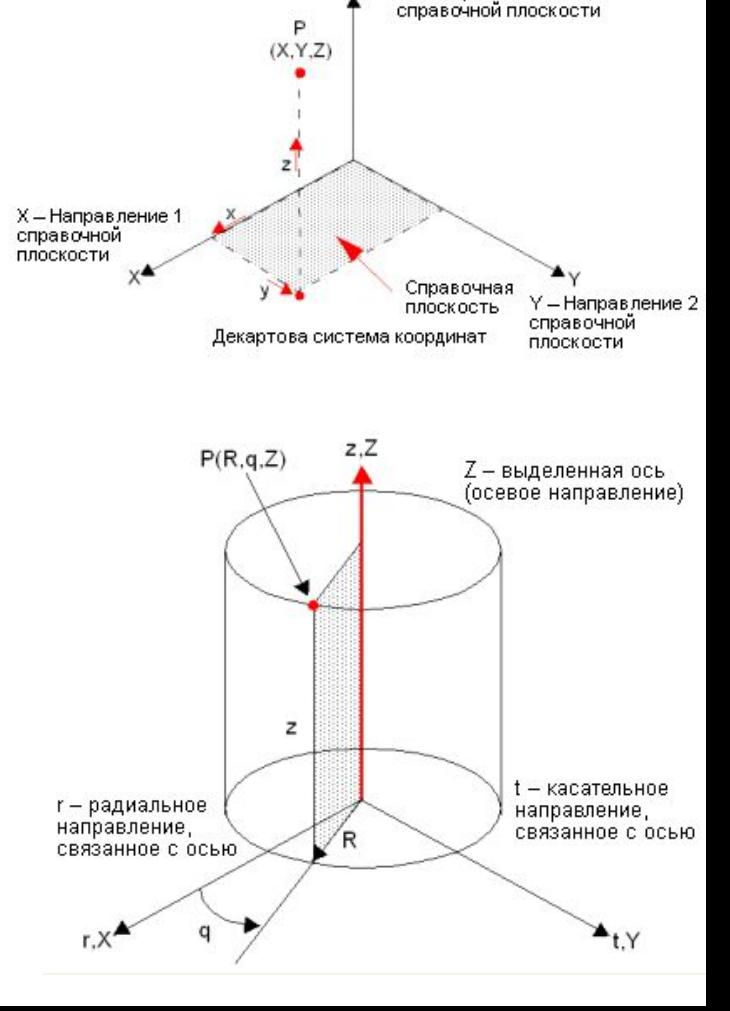

Z - Направление 3

**Оси цилиндрической системы координат используются для определения радиальных и касательных нагрузок.** 

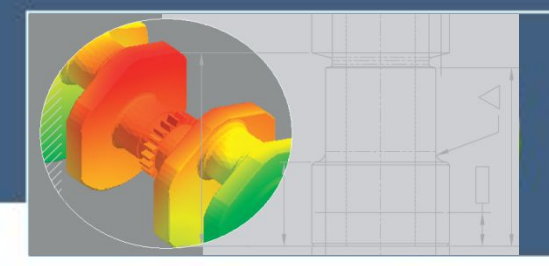

#### **Центробежные силы**

 **Центробежная сила используется для учета влияния угловой скорости и ускорения детали или узла при выполнении статического, частотного, нелинейного анализа и исследовании потери устойчивости.**

 **Программа использует установленные значения угловой скорости и ускорения, а также массовую плотность для расчета центробежных нагрузок.** 

 **Для нелинейных исследований можно назначить зависящие от времени угловые скорость и ускорение.** 

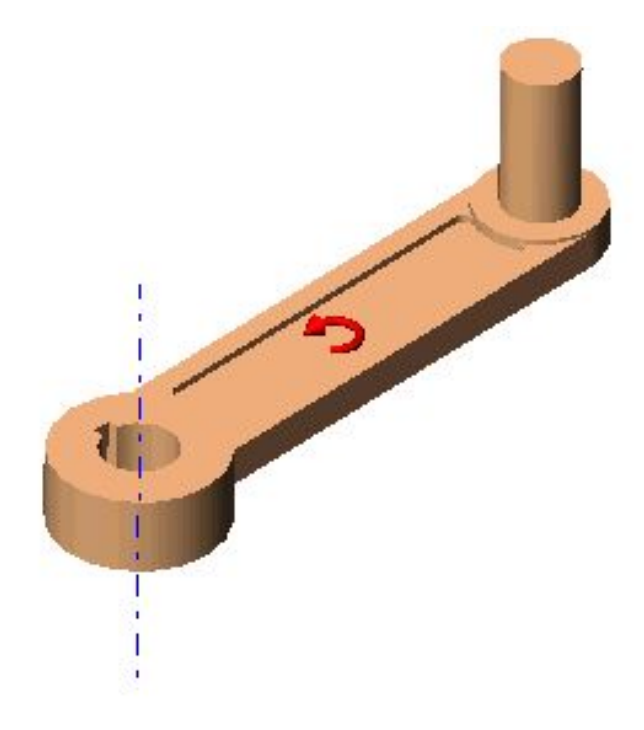

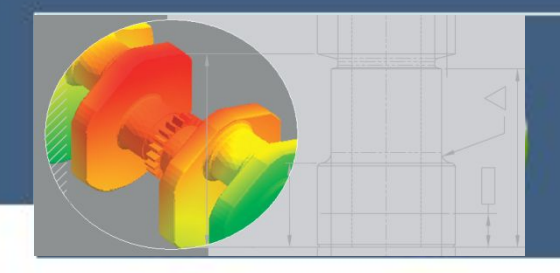

#### **Сила тяжести и распределенная масса**

 **Сила тяжести используется в статическом и нелинейном анализе для приложения гравитационных нагрузок к деталям или узлам.** 

 **Для определения силы тяжести задаются ускорения в направлениях осей x, y и z системы координат.** 

 **Нагрузки от действия силы тяжести в каждом направлении подсчитываются умножением заданного ускорения на массу. Масса рассчитывается по плотности материала.** 

 **При выполнении статического, частотного анализа, анализа потери устойчивости и линейных динамических исследованиях на отдельных гранях может быть задано Распределенное значение массы.** 

 **Эти функциональные возможности можно использовать для моделирования воздействия компонентов, которые не включены в модель.** 

 **Для корректного использования распределенной массы в статических исследованиях необходимо определить силу тяжести или центробежную силу.**

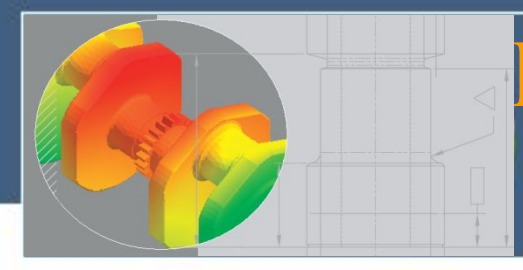

# **Построение сетки конечных элементов**

#### **Используемые конечные элементы**

 **При создании сетки детали или сборки с твердотельными элементами программа создает один из следующих типов элементов на основе заданных для исследования параметров:**

 **Сетка низкого качества. Создается автоматически на основе линейных тетраэдальных твердотельных элементов.**

 **Сетка высокого качества. Создается автоматически на основе параболических тетраэдальных твердотельных элементов.**

 **Линейные элементы называются элементами первого или низшего порядка, а параболические элементы называются элементами второго или высшего порядка.**

**Линейный тетраэдальный элемент представляет собой четыре угловых узла, соединенных шестью прямыми кромками.**

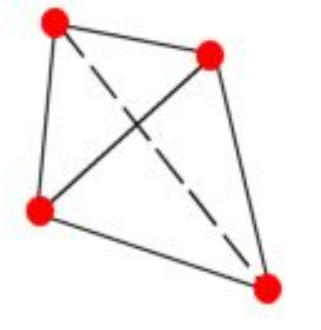

**Параболический тетраэдальный элемент представляет собой четыре угловых узла, шесть средних узлов и шесть кромок.**

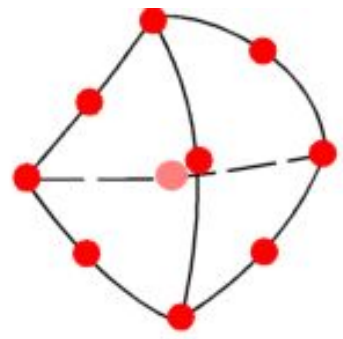

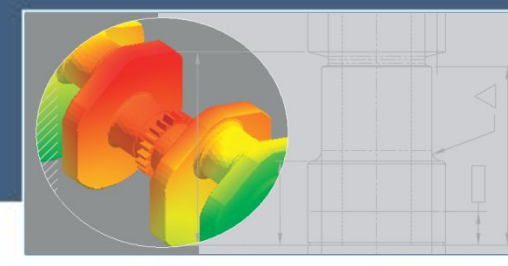

### **Построение сетки конечных элементов**

#### **Управление параметрами сетки**

 **Управление сеткой заключается в определении параметров элементов сетки в различных областях модели. Параметрами управления сеткой являются: Размер элемента сетки для заданных объектов; Соотношение размеров элементов сетки.**

 **Меньший размер элемента в выбранной области повышает точность результатов в этой области.** 

 **Управлять параметрами сетки можно на вершинах, точках, кромках, гранях и деталях узлов.** 

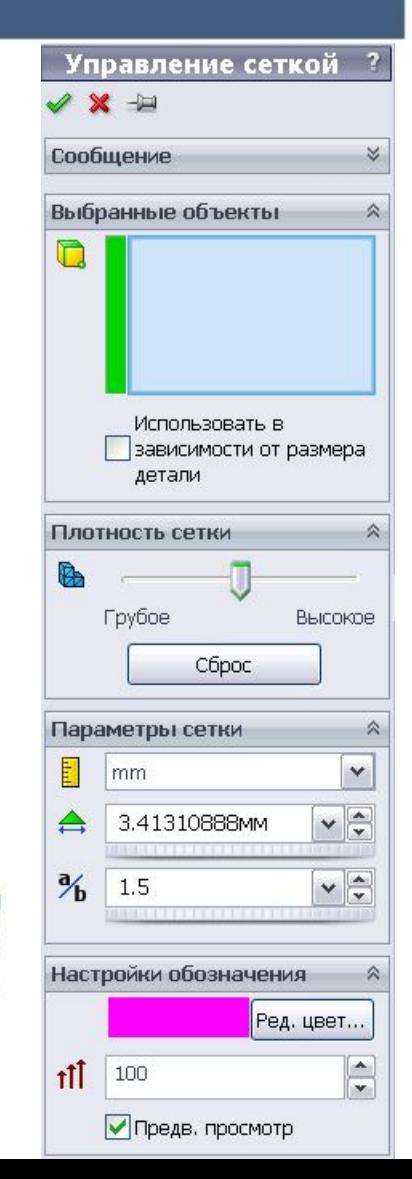

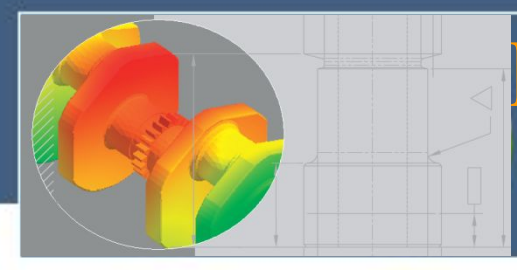

# **Построение сетки конечных элементов**

#### **Проверка качества сетки**

 **Качество сетки играет ключевую роль в точности результатов. SolidWorks Simulation использует два способа оценки качества элементов в сетке.**

#### **Проверка соотношения сторон**

 **Для сетки на твердом теле численная точность анализа достигается лучше всего при сетке с одинаковыми идеальными тетраэдральными элементами, чьи кромки равны по длине.** 

 **Рекомендуется использовать элементы с соотношением сторон не более 5.**

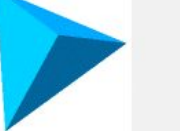

 $K$  1.0

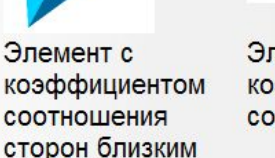

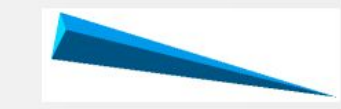

Элемент с большим коэффициентом соотношения сторон

#### **Точки Якобиана**

 **Данный вид проверки основывается на нескольких специальных точках, расположенных внутри каждого конечного элемента.** 

 **Программа рассчитывает коэффициент Якобиана в этих точках для каждого тетраэдального элемента.** 

 **Сетку можно считать качественной если коэффициент Якобиана меньше или равен сорока.** 

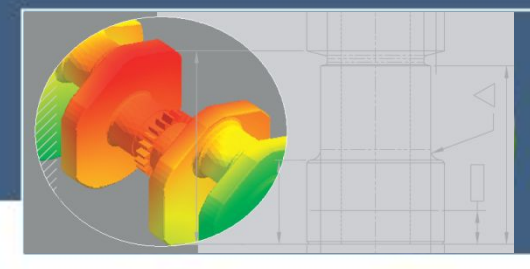

 **После запуска исследования, программа автоматически рассчитывает результаты анализа , основанные на введенных данных о материалах, закреплениях, нагрузках и параметров сетки.** 

 **В анализе методом конечных элементов задача представлена набором алгебраических уравне-ний, которые должны быть решены совместно.** 

 **Существует два класса методов решения: прямой и итеративный.**

 **Прямые методы решают уравнения, используя точные числовые методы.** 

 **Итерационные методы решения уравнений используют способы аппроксимации, где в каж-дой итерации предполагается решение с учетом связанных с ним погрешностей. Повторные решения продолжаются до тех пор, пока погрешности не становятся приемлемыми.**

 **Программное обеспечение выбирает решаю-щую программу автоматически на основе типа исследования, параметров анализа, условий контакта, ресурсов компьютера и др.** 

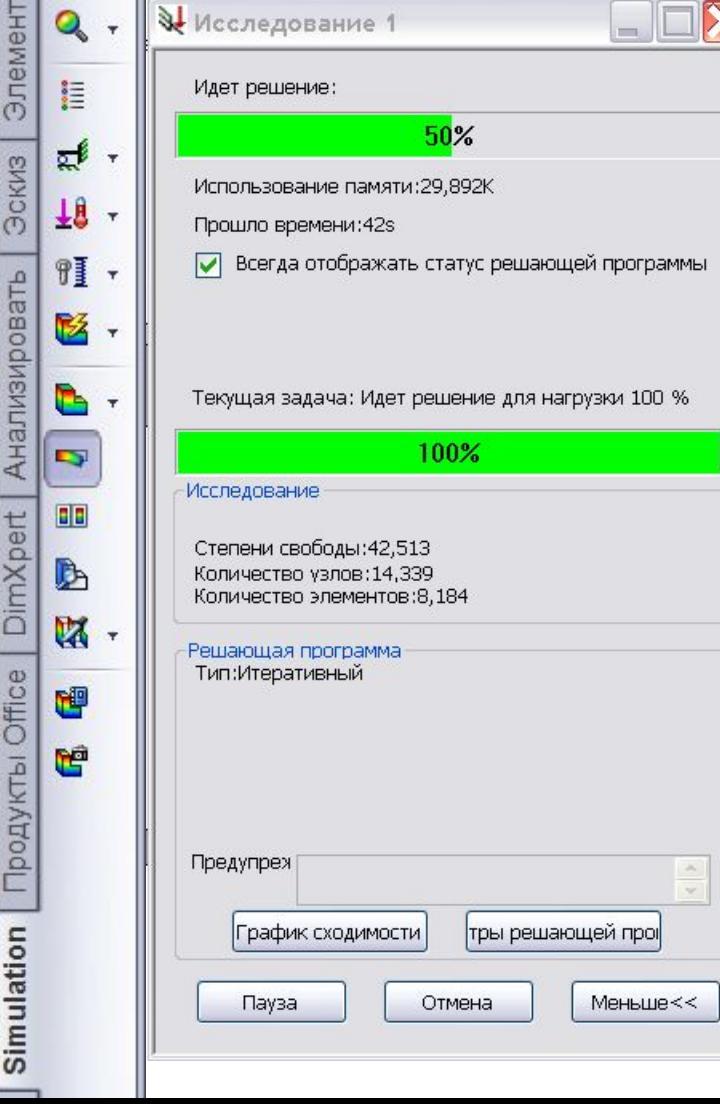

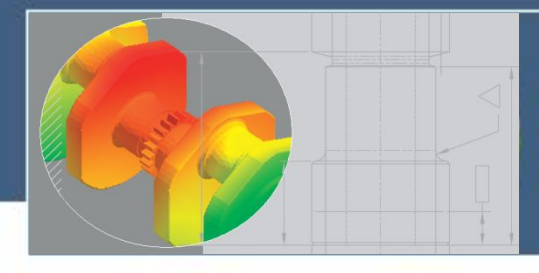

 $\frac{1}{2}$ 

 **Постпроцессорная стадия связана с анализом результатов моделирования.** 

 **При просмотре результатов можно создать эпюры, списки, графики и отчеты в зависимости от типа исследования и его результатов.** 

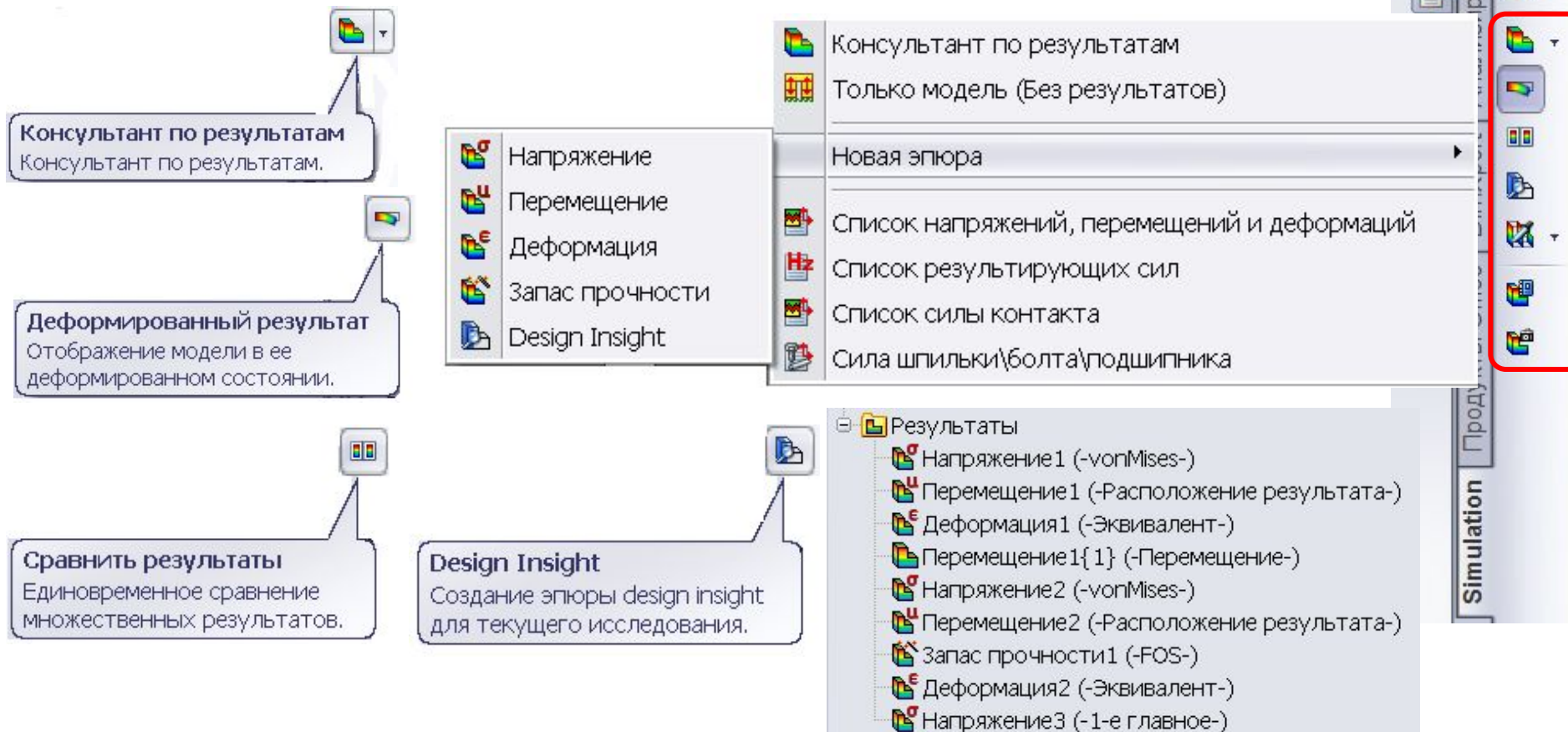

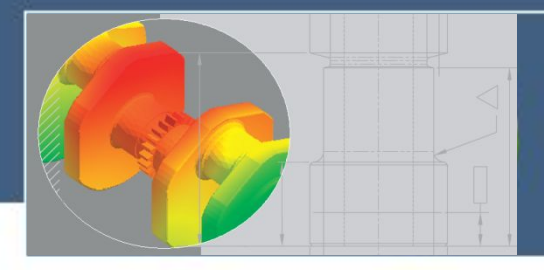

### **Деформированная форма**

 **На первом шаге анализа результатов конечно-элементного анализа деформаций и напряжений под воздействием статических нагрузок целесообразно оценить общую картину деформации модели на правдоподобность.**

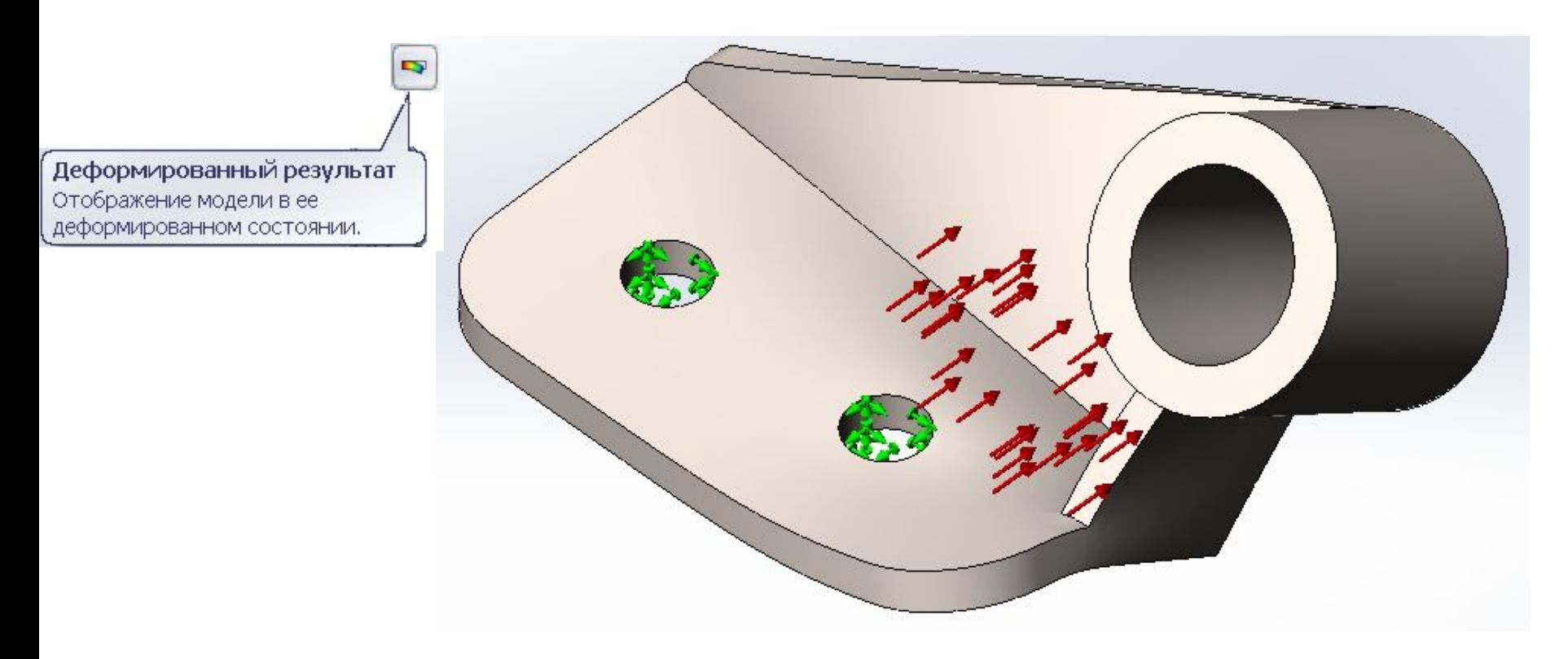

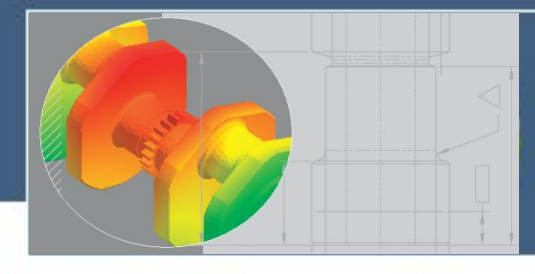

#### **Анализ результатов моделирования перемещений**

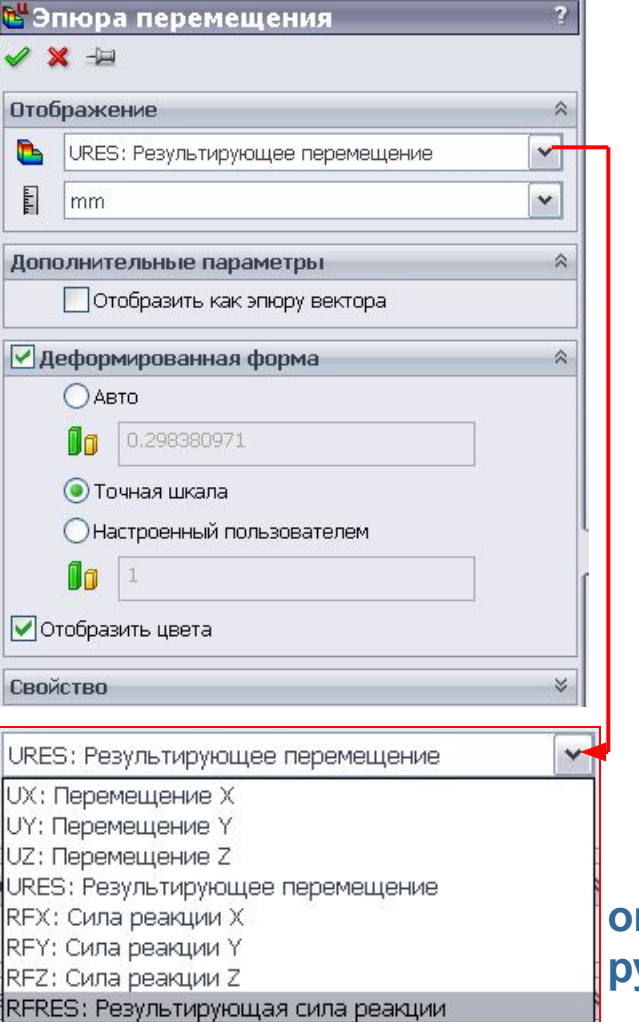

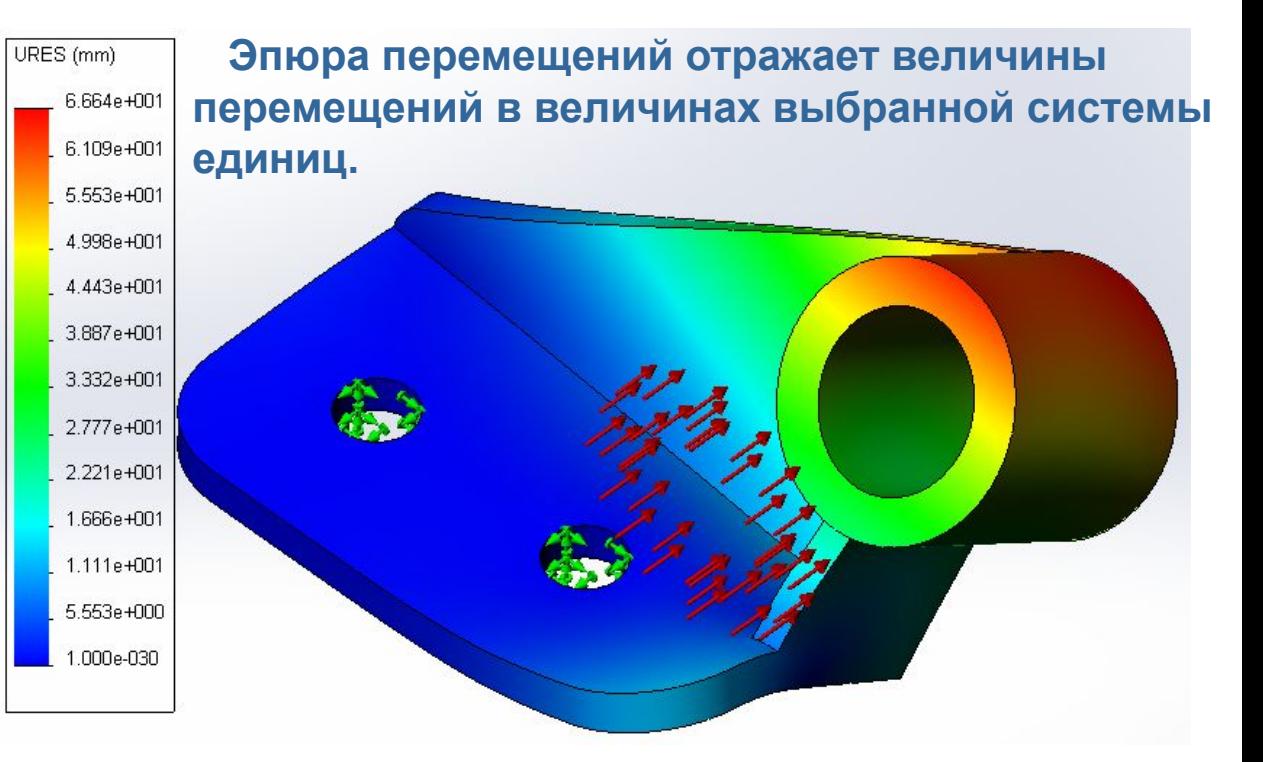

 **На эпюре перемещений можно отобразить перемещения и опорные реакции в направлении осей Х, Y, Z, результирующие перемещения и опорные реакции.**

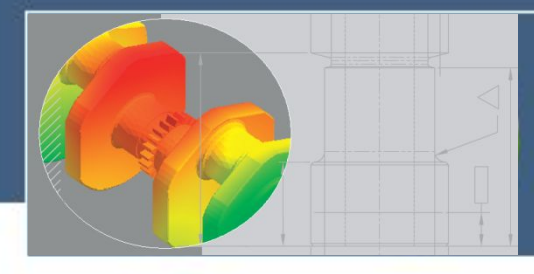

#### **Анализ результатов моделирования напряжений**

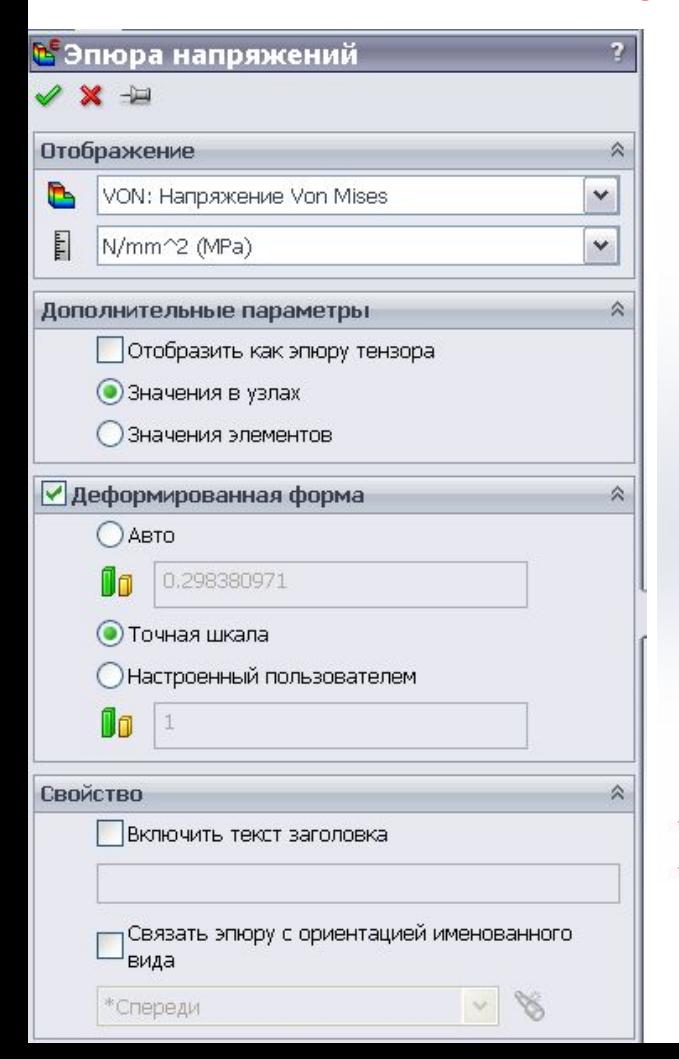

 **Для оценки прочности детали может быть построена эпюра напряжений с нанесением изолиний напряжений непосредственно на модели.**

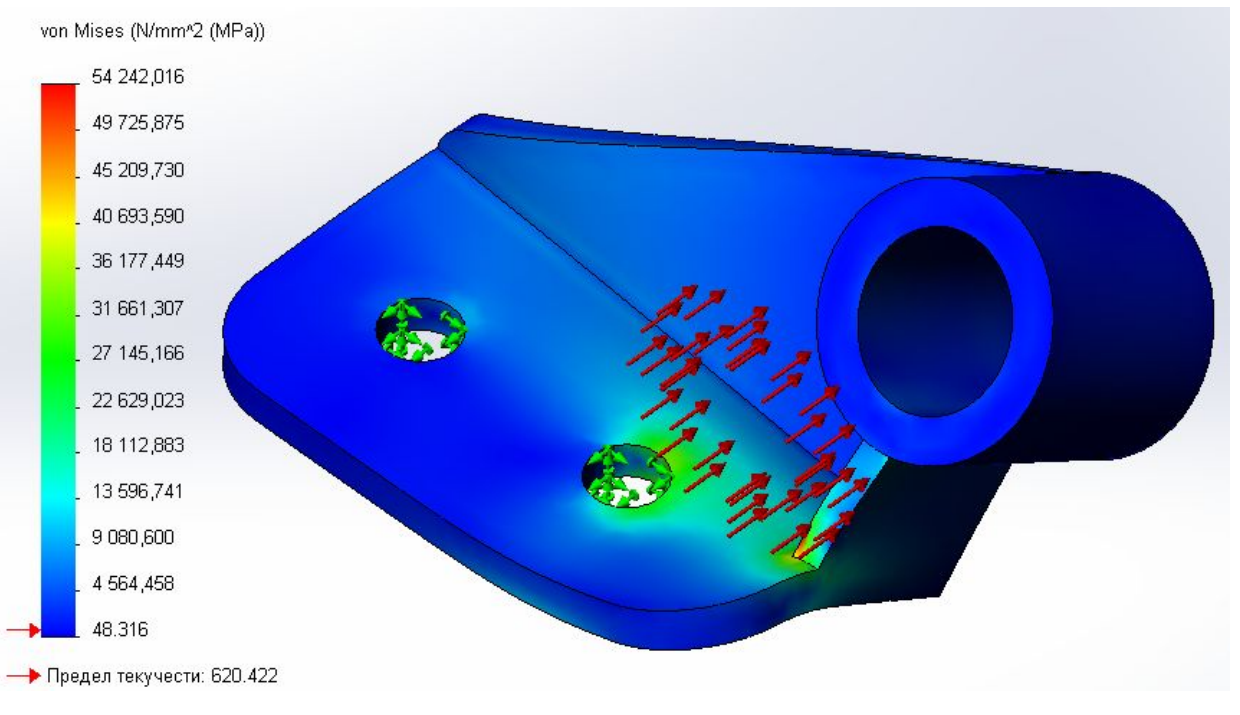

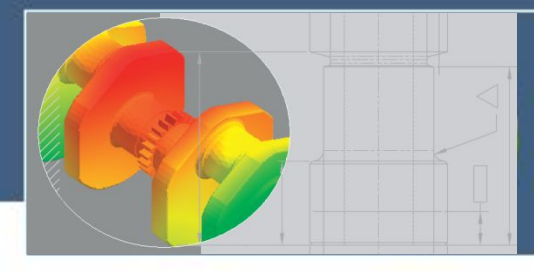

#### **Анализ результатов моделирования деформаций**

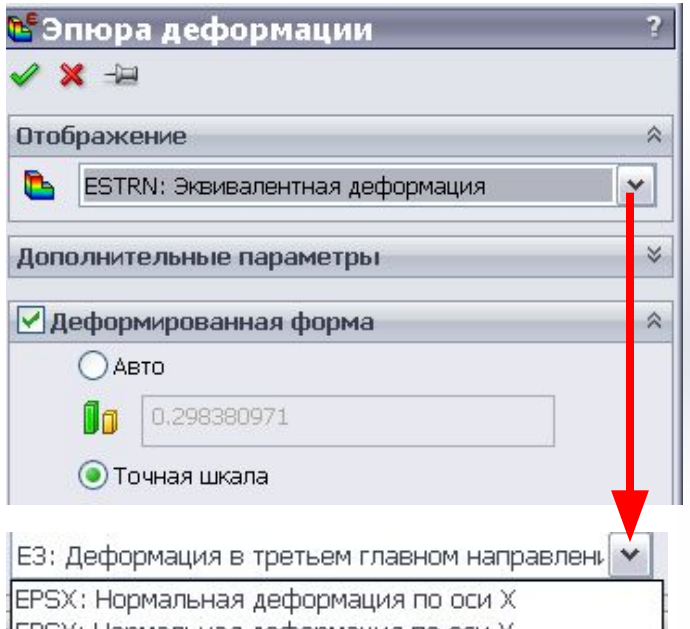

EPSY: Нормальная деформация по оси Y EPSZ: Нормальная деформация по оси Z GMXY: Сдвиг по Y на плоскости YZ GMXZ: Сдвиг по Z на плоскости YZ GMYZ: Сдвиг по Z на плоскости XZ ESTRN: Эквивалентная деформация SEDENS: Плотность энергии деформации ENERGY: Суммарная энергия деформации Е1: Деформация в первом главном направлении Е2: Деформация во втором главном направлении ЕЗ: Деформация в третьем главном направлении

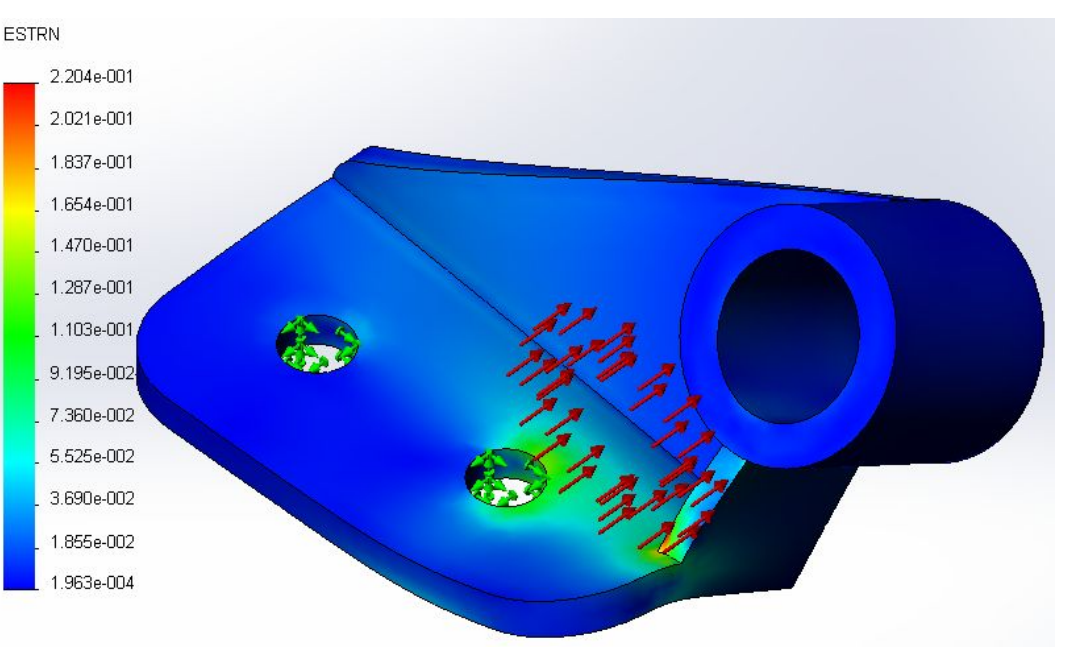

 **Эпюра деформации отражает результирующие деформации полученные в результате статического, нелинейного исследований и исследования на ударную нагрузку.**

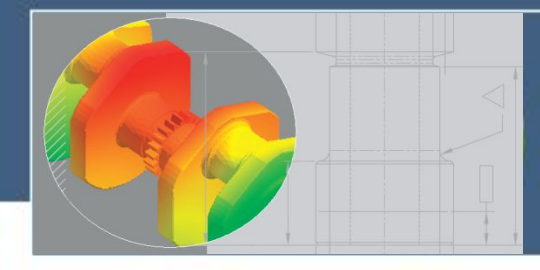

#### **Оценка запаса прочности**

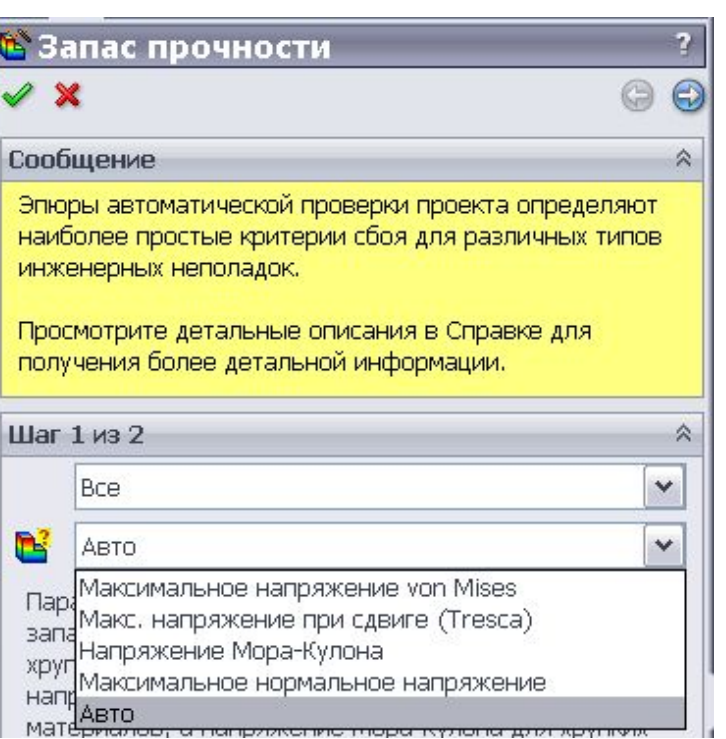

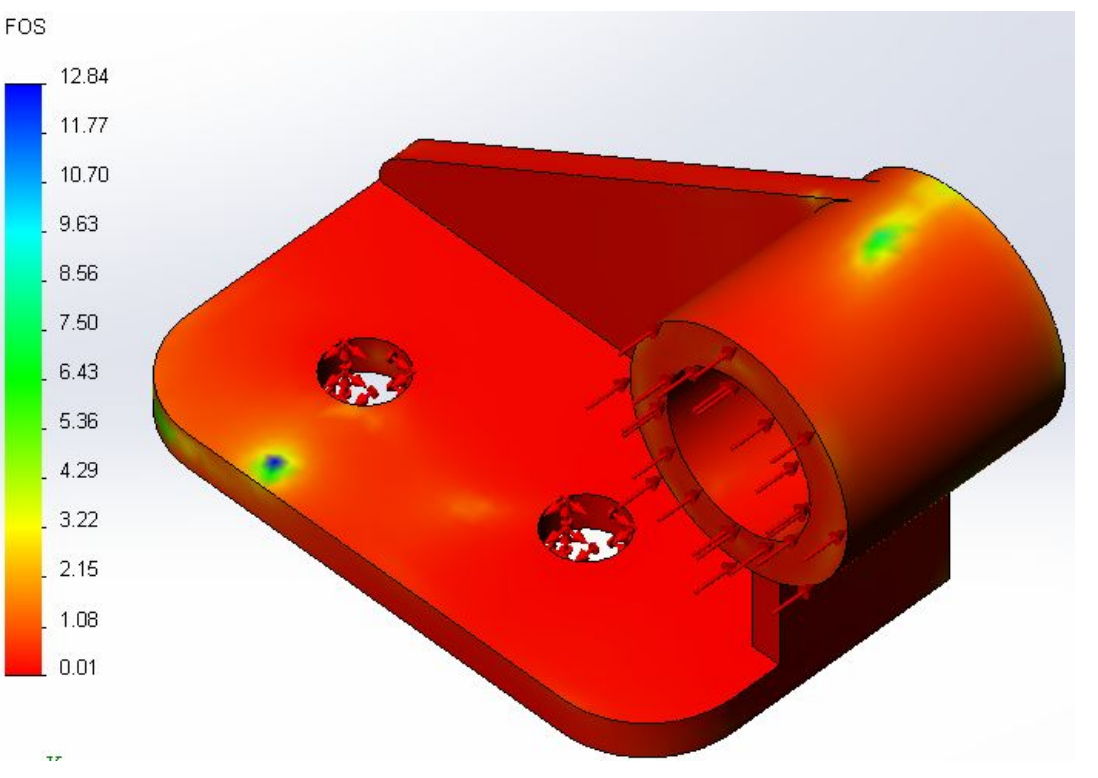

 **Эпюры запаса прочности строятся на основе выбранного критерия разрушения чтобы выявить слабые зоны конструкции.**

 **Большие коэффициенты запаса прочности в некоторой области указывают на то, что можно сэкономить материал в этой области.**